#### **BAB III**

## **METODE PENELITIAN**

#### **A. Jenis dan Pendekatan Penelitian**

Menurut Dr. Sandu Siyoto, SKM., penelitian adalah investigasi yang terorganisasi atau penyelidikan yang hati-hati dan kritis untuk mencari fakta guna menentukan sesuatu. Kata "penelitian" merupakan terjemahan dari kata "*research*" yang berasal dari bahasa Inggris. "*Research*" terdiri dari dua kata, yaitu "*re*" yang berarti kembali dan "*to search*" yang berarti mencari. Dengan demikian, dapat disimpulkan bahwa pengertian "*research*" (penelitian) adalah mencari kembali suatu pengetahuan.<sup>58</sup> Penelitian ini menggunakan jenis penelitian eksperimen.

Adapun pendekatan yang dilakukan dalam penelitian ini adalah pendekatan kuantitatif. Penelitian kuantitatif adalah penelitian yang melibatkan pengumpulan data, interpretasi data, dan penyajian hasil. <sup>59</sup> Tujuan penelitian kuantitatif meliputi variabel-variabel dalam penelitian dan hubungan antar variabel tersebut, para partisipan, dan lokasi penelitian.

## **B. Desain Penelitian**

Dalam penelitian ini, digunakan desain penelitian *Quasi Experiment Design*  dengan bentuk desain penelitian *Non-equivalent control group design*, terdapat pretest sebelum diberi perlakuan sehingga hasil perlakuan dapat diketahui lebih akurat karena dapat melihat keadaan sebelum diberikan perlakuan. <sup>60</sup> Dalam penelitian ini, terdapat kelas kontrol dengan model pemblajaran konvensional dan kelas eksperimen dengan model pembelajaran *treffinger*. Adapun gambaran mengenai desain *Non-equivalent control group design* sebagai berikut:

<sup>58</sup> Sandu Siyoto dan Ali Sodik, *Dasar Metodologi Penelitian,* (Yogyakarta: Literasi Media Publishing, 2015), Hal. 32.

<sup>59</sup> Kadir, *Statistika Terapan Konsep, Contoh Dan Analisis Dengan Program SPSS/LISREL Dalam Penelitian* (Jakarta: PT. Raja Grafindo, 2015), 269.

<sup>60</sup> Rina Fitrianingsih, "Efektivitas Penggunaan Media Video pada Pembelajaran Pembuatan Strapless Siswa Kelas XII SMK Negeri 1 Jambu," *Universitas Negeri Semarang* 1 (2015): 1–6.

Tabel 3.1 *Non-equivalent control group design*

| Kelas Eksperimen | $\boldsymbol{U}_1$<br>$X$ $\boldsymbol{U}_2$ |
|------------------|----------------------------------------------|
| Kelas Kontrol    | $\mathbf{0}_1$ – $\mathbf{0}_2$              |

Keterangan:

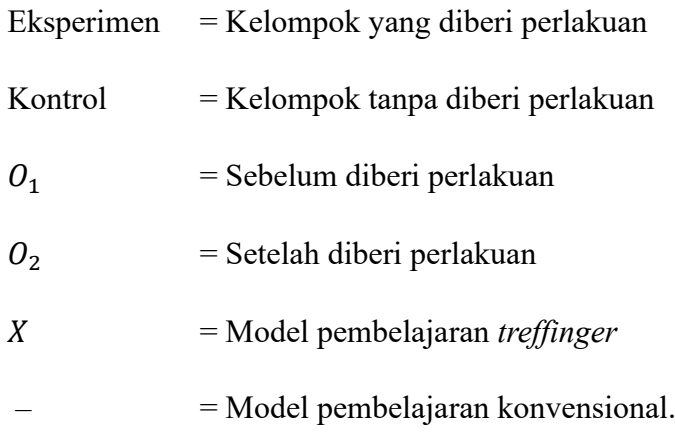

## **C. Setting Penelitian**

SMP Nahdatul Ulama Banjarmasin (di Jalan Rantauan Timur II Rt 5 No 56, Pekauman, Kecamatan Banjarmasin Selatan, Kota Banjarmasin, Provinsi Kalimantan Selatan 70234) menjadi lokasi penelitian ini.

## **D. Populasi dan Sampel Penelitian**

a. Populasi penelitian

Populasi, dalam konteks penelitian, merupakan sumber data yang mencakup banyak jumlah dan luas.<sup>61</sup> Populasi ini terdiri dari semua siswa kelas VIII SMP Nahdatul Ulama Banjarmasin Tahun Pelajaran 2023/2024 yang terbagi ke dalam dua kelas, yakni kelas VIIIA dan VIIIB. Populasi ini akan menjadi fokus penelitian untuk mengidentifikasi elemen atau unsur yang akan diteliti.

<sup>61</sup> Deni Darmawan, *Metode Penelitian Kuantitatif* (Bandung: Remaja Rosdakarya, 2014), 137.

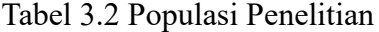

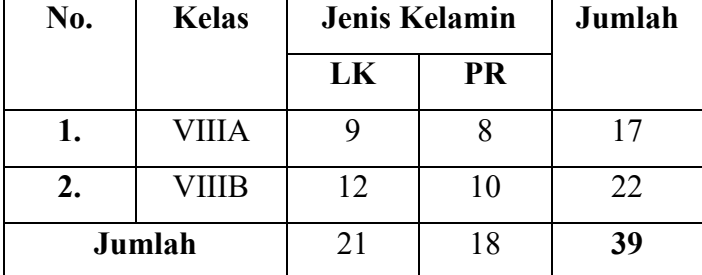

## b. Sampel penelitian

Menurut Sugiyono, sampel merupakan bagian dari total jumlah dan karakteristik yang ada dalam populasi. <sup>62</sup> Dalam penelitian ini, digunakan teknik pengambilan sampel bernama *sampling jenuh*. *Sampling jenuh* artinya penentuan sampel bila semua anggota populasi digunakan sebagai sampel.<sup>63</sup> Dimana dalam penelitian ini kelas VIIIA sebagai kelas kontrol dan kelas VIIIB sebagai kelas eksperimen. Sampel yang digunakan dalam penelitian ini adalah:

| No. | <b>Kelas</b> | Jenis Kelamin |           | Jumlah |
|-----|--------------|---------------|-----------|--------|
|     |              | LK            | <b>PR</b> |        |
|     | <b>VIIIA</b> |               |           |        |
| 2.  | VIIIB        | 12            | 10        | 22     |
|     | Jumlah       | 21            | 18        | 39     |

Tabel 3.3 Sampel Penelitian

## **E. Data dan Sumber Data**

- a. Data
	- 1. Data Primer

Dalam penelitian ini, digunakan dua jenis data, yaitu data primer dan data sekunder. Data primer adalah data yang diperoleh langsung dari

<sup>62</sup> Sugiyono, *Metode Penelitian Kuantitatif, Kualitatif Dan R&D* (Bandung: Alfabeta, 2011), 81.

<sup>63</sup> Masayu Rosyidah, *Metode Penelitian* (Yogyakarta: Deepublish, 2021), 136.

sumber asli, seperti tes mengenai cara berpikir kreatif dan berpikir kritis dari siswa kelas VIII SMP Nahdatul Ulama Banjarmasin.

2. Data Sekunder

Sementara itu, data sekunder diperoleh dari sumber yang telah ada, seperti profil sekolah, guru, dan keadaan siswa di SMP Nahdatul Ulama Banjarmasin.

b. Sumber Data

Untuk memperoleh data tersebut, peneliti mencari informasi dari berbagai sumber, termasuk seluruh siswa kelas VIII, kepala sekolah, guru matematika yang mengajar di kelas VIII, dan staf tata usaha SMP Nahdatul Ulama Banjarmasin. Dokumen juga menjadi sumber data yang relevan untuk penelitian ini, termasuk catatan tertulis maupun arsip yang mendukung penelitian ini.

#### **F. Teknik Pengumpulan Data**

Untuk memperoleh data dalam penelitian ini, peneliti menggunakan beberapa teknik pengumpulan data, diantaranya adalah sebagai berikut:

a. Tes

Tes merupakan alat yang digunakan untuk mengumpulkan data tentang kemampuan subjek penelitian dengan menggunakan cara pengukuran. <sup>64</sup> Instrumen tes ini akan diterapkan pada *pretest* dan *posttest*, di mana soal pada kedua tes tersebut dibuat relatif serupa. *Pretest* bertujuan untuk mengukur cara berpikir kreatif dan berpikir kritis peserta didik sebelum mereka menerima perlakuan tertentu. Sementara itu, *posttest* digunakan untuk menilai dan mengukur perkembangan cara berpikir kreatif dan berpikir kritis peserta didik setelah menerima perlakuan tersebut.

<sup>64</sup> Nanang Martono, *Metode Penelitian Kuantitatif* (Jakarta: PT. Raja Grafindo, 2012), 74.

#### b. Dokumentasi

Penggunaan metode dokumentasi dimaksudkan untuk mengumpulkan informasi tertulis, seperti identitas peserta didik, profil sekolah, dan elemenelemen penting lainnya yang dibutuhkan dalam proses penelitian.<sup>65</sup>

## **G. Instrumen Penelitian**

Instrumen merupakan perangkat yang dipakai untuk mengumpulkan data dalam penelitian. Tujuan penggunaan instrumen penelitian adalah untuk memudahkan peneliti dalam memperoleh dan mengolah data.<sup>66</sup> Dalam penelitian ini, instrumen yang digunakan mencakup Rencana Pelaksanaan Pembelajaran (RPP), soal tes berpikir kreatif, dan soal tes berpikir kritis. Semua instrumen tersebut telah melalui proses validasi. Berikut adalah instrumen yang akan digunakan dalam penelitian ini:

a. Lembar Tes

Instrumen tes merupakan alat yang digunakan peneliti untuk mengukur ada atau tidaknya serta besarnya kemampuan objek yang diteliti. Tes yang akan digunakan dalam penelitian ini adalah tes yang bertujuan untuk mengukur kemampuan siswa dalam mengerjakan tes.

1. Instrumen Tes Berpikir Kreatif

Berikut adalah kategori atau rubrik untuk menilai kemampuan berpikir kreatif:

<sup>65</sup> Sugiyono, *Metode Penelitian Kuantitatif, Kualitatif Dan R&D* (Bandung: Alfabeta, 2011), 329.

<sup>66</sup> Yuberti and Antomi Siregar, *Pengantar Metodologi Penelitian Pendidikan Matematika Dan Sains* (Bandar Lampung: Aura CV Anugrah Utama Raharja, 2017), 119.

Tabel 3.4 Rubrik Berpikir Kreatif

| <b>Aspek</b>         | <b>Indikator</b>        |                       | <b>Rubrik Penilaian</b>  |  |
|----------------------|-------------------------|-----------------------|--------------------------|--|
| Kelancaran           | Siswa<br>untuk<br>mampu |                       | Tidak menjawab atau      |  |
| $(\mathit{fluency})$ | menghasilkan<br>banyak  |                       | memberikan jawaban       |  |
|                      | pertanyaan dan menjawab | $\overline{0}$        | dengan satu cara atau    |  |
|                      | dengan benar.           |                       | lebih<br>tetapi<br>semua |  |
|                      |                         |                       | salah.                   |  |
|                      |                         |                       | Memberikan jawaban       |  |
|                      |                         | $\mathbf{1}$          | hanya dengan satu cara   |  |
|                      |                         |                       | tetapi<br>masih<br>ada   |  |
|                      |                         |                       | kekeliruan.              |  |
|                      |                         |                       | Memberikan jawaban       |  |
|                      |                         |                       | dengan<br>hanya<br>satu  |  |
|                      |                         | $\overline{2}$        | cara,<br>proses          |  |
|                      |                         |                       | perhitungan<br>dan       |  |
|                      |                         |                       | hasilnya benar.          |  |
|                      |                         |                       | Memberikan jawaban       |  |
|                      |                         |                       | lebih dari satu cara     |  |
|                      |                         |                       | tetapi hasilnya ada      |  |
|                      |                         | 3                     | yang salah karena        |  |
|                      |                         |                       | terdapat kekeliruan      |  |
|                      |                         |                       | dalam proses             |  |
|                      |                         |                       | perhitungan.             |  |
|                      |                         |                       | Memberikan jawaban       |  |
|                      |                         |                       | lebih dari satu cara,    |  |
|                      |                         | $\boldsymbol{\Delta}$ | perhitungan<br>proses    |  |
|                      |                         |                       | dan hasilnya benar.      |  |
|                      |                         |                       |                          |  |
| Fleksibilitas        | Siswa dapat menjawab    |                       | Tidak menjawab atau      |  |
| (Flexibility)        | soal evaluasi dengan    | $\theta$              | memberi<br>ide<br>yang   |  |

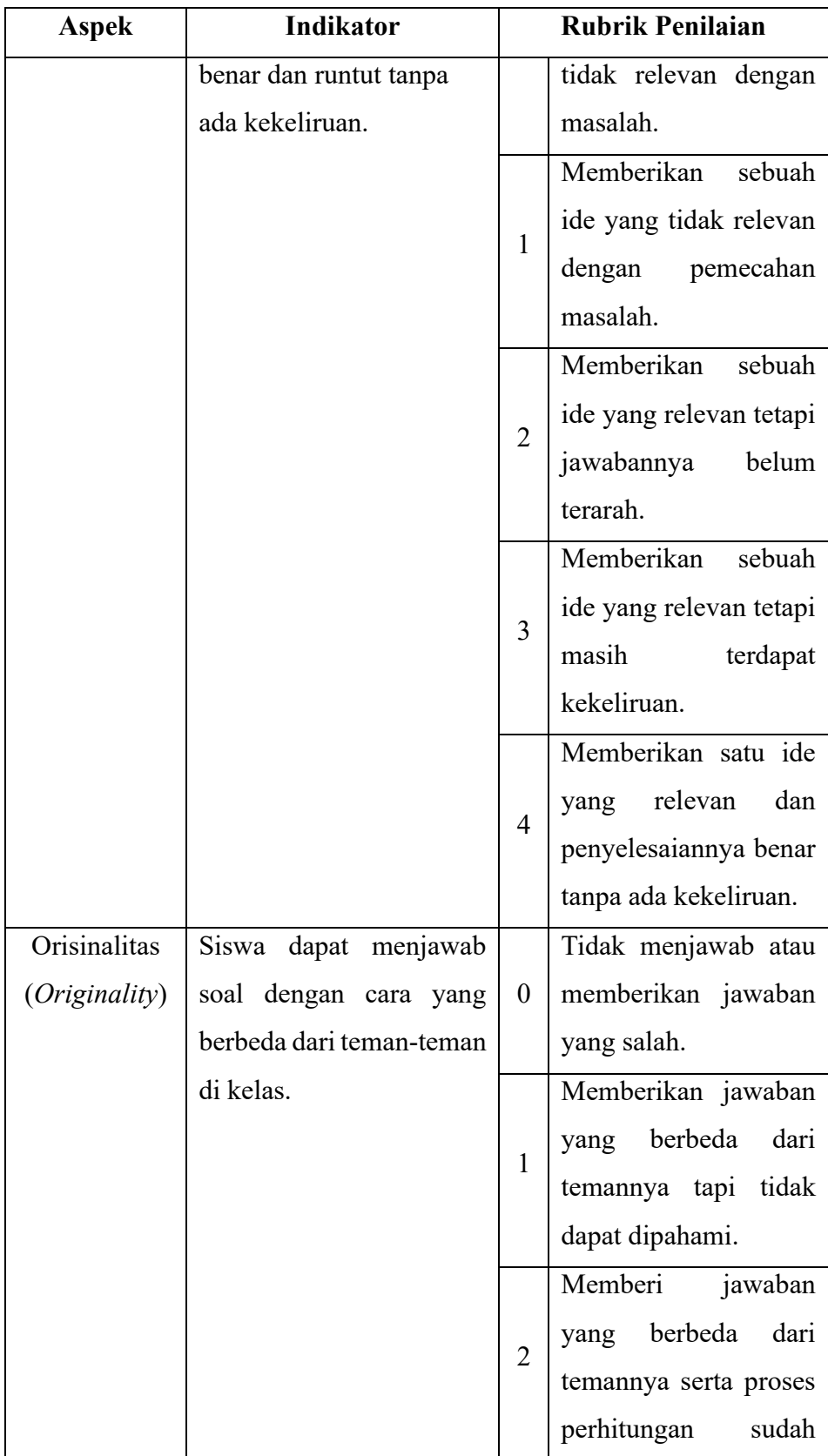

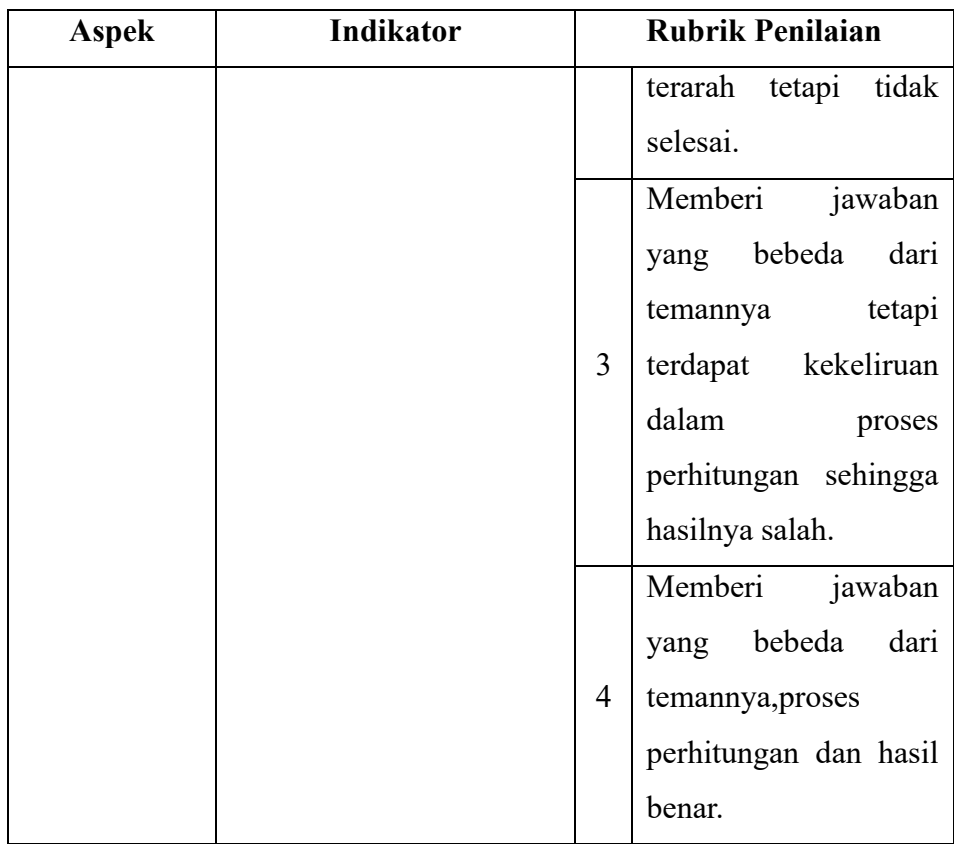

(Adaptasi: La Moma)<sup>67</sup>

# 2. Instrumen Tes Berpikir Kritis

Tabel 3.5. Rubrik Berpikir Kritis

| <b>Aspek</b>  | Indikator        | <b>Rubrik Penilaian</b>                          | <b>Skor</b>    |
|---------------|------------------|--------------------------------------------------|----------------|
| Interprestasi | Siswa<br>mampu   | Menulis yang diketahui                           |                |
|               | memahami masalah | dan ditanyakan dari soal                         | $\overline{4}$ |
|               | yang             | ditunjukkan   dengan tepat dan lengkap           |                |
|               | dengan           | menulis   Menulis yang diketahui                 | 3              |
|               |                  | yang diketahui dan dari soal tetapi kurang tepat |                |
|               | ditanyakan       | soal   Menulis yang diketahui                    |                |
|               | dengan tepat.    | saja dengan tepat atau                           | $\overline{2}$ |
|               |                  | menulis yang ditanyakan                          |                |
|               |                  | saja dengan tepat                                |                |

<sup>67</sup> La Moma, *Pengembangan Instrumen Kemampuan Berpikir Kreatif Matematis Siswa,* Jurnal Matematika dan Pendidikan Matematika, Vol. 4 No. 1 (2015), 96.

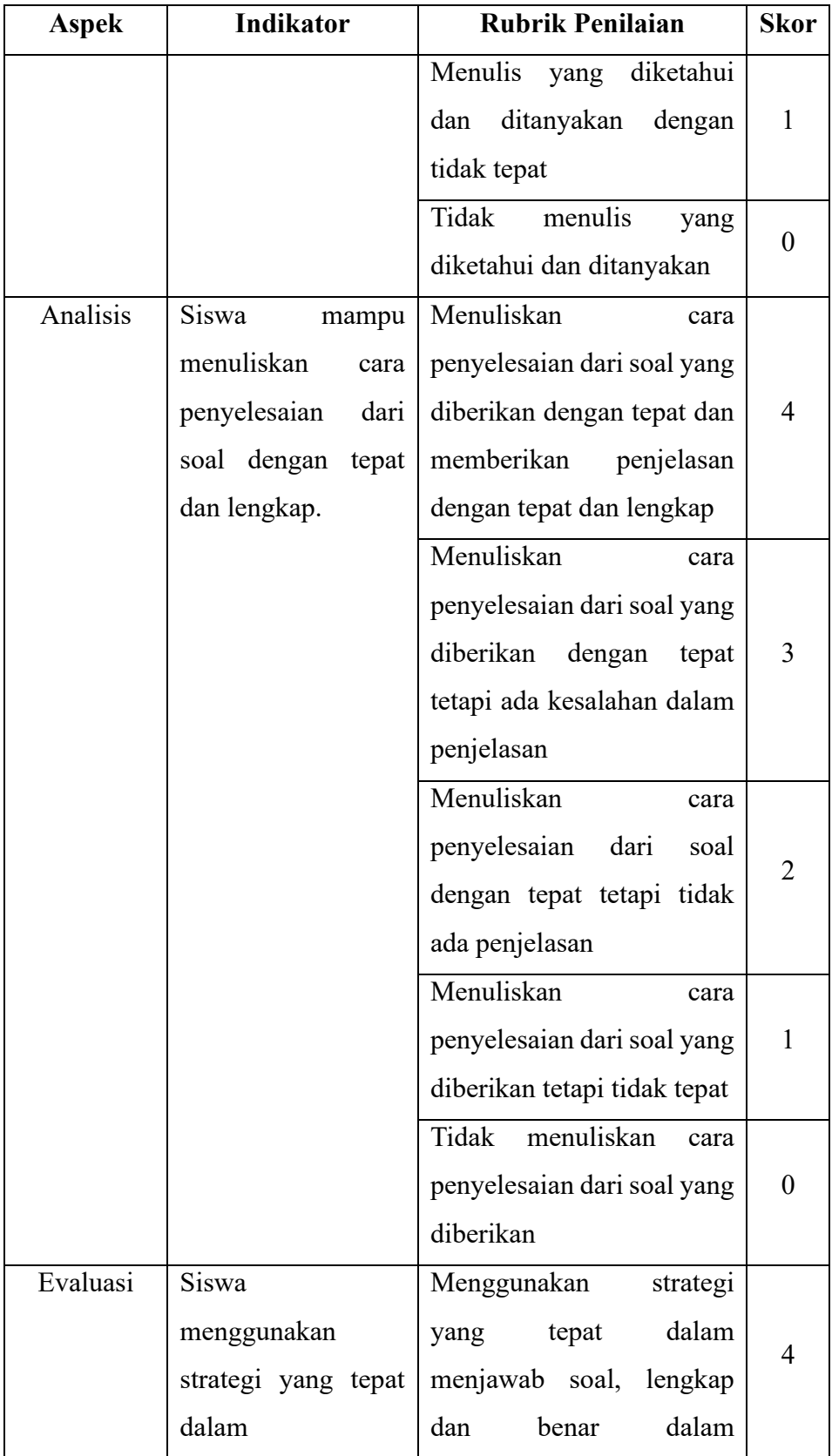

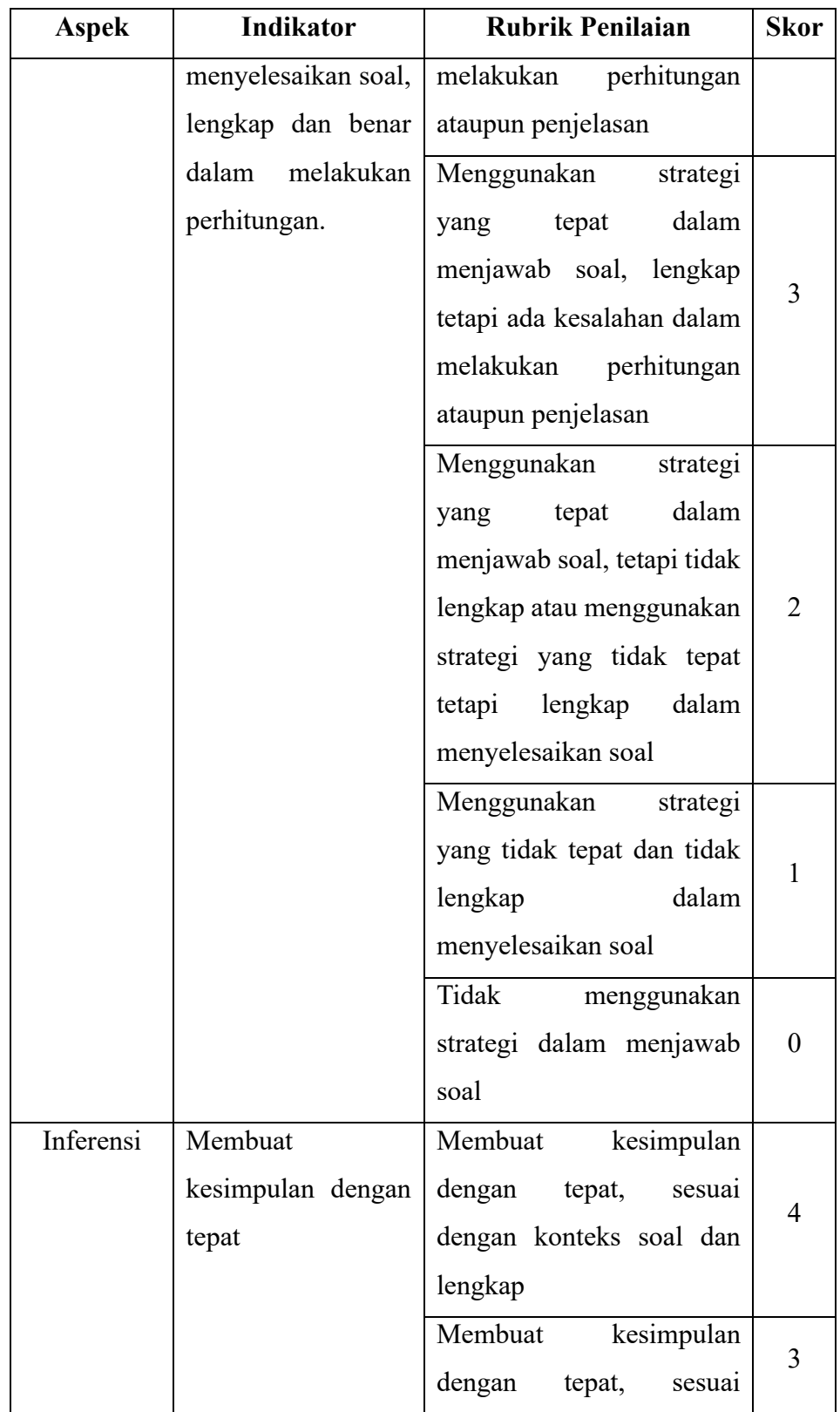

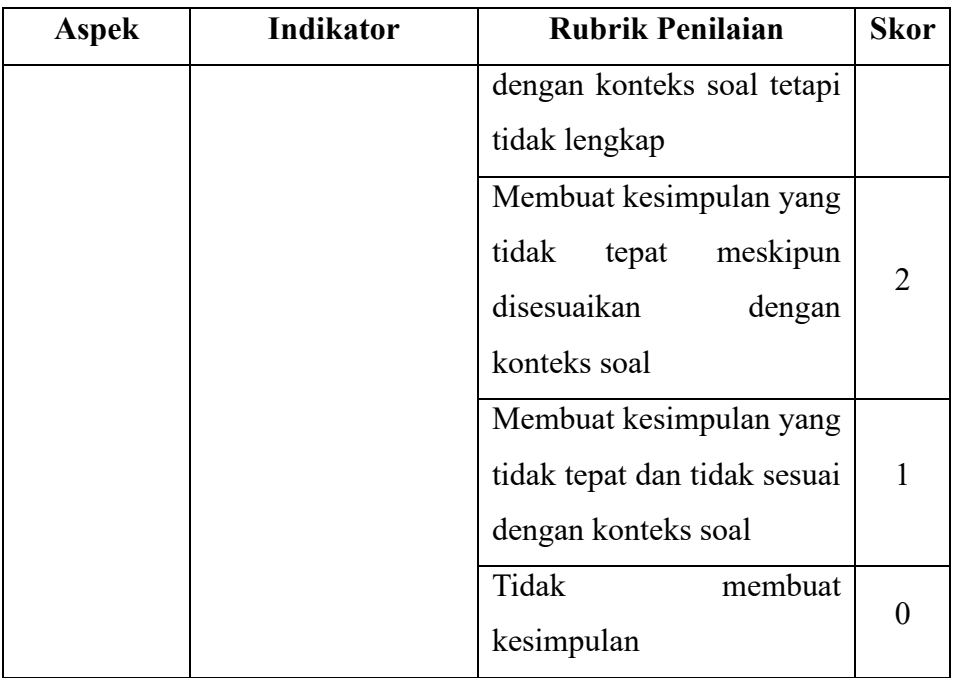

(Adaptasi: Karim dan Normaya)<sup>68</sup>

- b. Uji Coba Instrumen Berpikir Kreatif dan Berpikir Kritis
	- 1. Uji Validitas

Validitas menggambarkan tingkat akurasi data yang diperoleh dari obyek penelitian dengan kemampuan yang dapat dilaporkan oleh peneliti. Uji validitas bertujuan untuk menunjukkan sejauh mana alat ukur dapat mengukur apa yang diinginkan.<sup>69</sup> Suatu instrumen penelitian dianggap valid jika peneliti dapat mengukur sesuai dengan harapan dan tidak menyimpang dari gambaran peneliti. Keputusan uji validitas ditentukan berdasarkan kriteria berikut:

1) Jika nilai korelasi r hitung > r tabel, maka butir soal dianggap valid.

<sup>68</sup> Karim dan Normaya, *Kemampuan Berpikir Kritis Siswa dalam Pembelajaran Matematika dengan Menggunakan Model Jucama di Sekolah Menengah Pertama*, Jurnal Pendidikan Matematika, Vol. 3 No. 1 (2015), 98.

<sup>69</sup> Sugiyono, *Metode Penelitian Pendidikan (Pendekatan Kuantitatif, Kualitatif, Dan R&D)* (Bandung: Alfabeta, 2017), 173.

2) Jika nilai korelasi r hitung < r tabel, maka butir soal dianggap tidak valid.

Dalam penelitian ini, perhitungan validitas menggunakan rumus korelasi *product moment* sebagai berikut:<sup>70</sup>

$$
r = \frac{N \sum XY - (\sum X)(\sum Y)}{\sqrt{\{N \sum X^2 - \sum X)^2\} \{N \sum Y^2 - (\sum Y)^2\}}
$$

Keterangan:

 $r =$  koefisien korelatif antara dua variabel yang dikorelasi

 $N =$ banyak subjek

 $\sum XY$  = jumlah perkalian antara koefisien X dan Y

 $\sum X$  = jumlah seluruh skor X

 $\sum Y$  = jumlah seluruh skor Y

Untuk menafsirkan koefisien korelasi dapat menggunakan kriteria sebagai berikut:

| <b>Koefisien Korelasi</b> | <b>Kriteria</b> |
|---------------------------|-----------------|
| $0,81 - 1,00$             | Sangat tinggi   |
| $0,61 - 0,80$             | Tinggi          |
| $0,41 - 0,60$             | Cukup           |
| $0,21 - 0,40$             | Rendah          |
| $0,00 - 0,20$             | Sangat Rendah   |

Tabel 3.6 Kriteria Koefisien Korelasi

<sup>70</sup> Sandu Sitoyo and Ali Sodik, *Dasar Metodologi Penelitian* (Yogyakarta: Literasi Media Publishing, 2015), 89.

#### 2. Uji Reliabilitas

Uji reliabilitas bertujuan untuk mengetahui sejauh mana hasil pengukuran tetap konsisten ketika dilakukan dua kali atau lebih terhadap gejala yang sama, menggunakan alat pengukuran yang sama. Reliabilitas seluruh tes dapat dihitung menggunakan rumus:<sup>71</sup>

$$
r_{11} = \left(\frac{n}{n-1}\right) \left(\frac{S_t^2 - \sum Pq}{S_t^2}\right)
$$

Keterangan:

 $r_{11}$  = Reliabilitas instrumen secara keseluruhan

 $P =$  Populasi subyek yang menjawab soal dengan benar

 $q =$  Populasi subyek yang menjawab salah (1-P)

 $\sum Pq$  = Jumlah hasil perkalian P dan q

 $N =$ Banyaknya soal

 $S_t$  = Standard deviasi dari tes

Tabel 3.7 Kriteria Reliabilitas

| <b>Reliabilitas</b>       | <b>Kriteria</b> |
|---------------------------|-----------------|
| $0.80 < r_{11} \leq 1.00$ | Sangat tinggi   |
| $0.60 < r_{11} \leq 0.80$ | Tinggi          |
| $0.40 < r_{11} \leq 0.60$ | Sedang          |
| $0,20 < r_{11} \leq 0,40$ | Rendah          |
| $0.00 < r_{11} \leq 0.20$ | Sangat rendah   |

## c. Hasil Uji Instrumen

Uji coba instrumen dalam penelitian ini terdiri dari soal tes kemampuan berpikir kreatif dan soal tes kemampuan berpikir kritis yang di uji coba pada

<sup>71</sup> Edy Purwanto, *Metode Penelitian Kuantitatif* (Yogyakarta: Pustaka Belajar, 2020), 91.

kelas IX SMP Nahdatul Ulama Banjarmasin. Dalam penelitian ini, peneliti hanya akan memilih instrumen yang hasilnya dinyatakan valid dan reliabel. Hasil uji coba instrumen dapat dilihat pada tabel berikut:

| Uji Validitas Berpikir Kreatif (Pretest) |                           |         |            |
|------------------------------------------|---------------------------|---------|------------|
| No. Item                                 | <b>Person Correlation</b> | R Tabel | Keterangan |
| l a                                      | 0,724                     | 0,468   | Valid      |
| 1b                                       | 0,740                     | 0,468   | Valid      |
| 1c                                       | 0,893                     | 0,468   | Valid      |
| 2a                                       | 0,866                     | 0,468   | Valid      |
| 2 <sub>b</sub>                           | 0,712                     | 0,468   | Valid      |
| 2c                                       | 0,766                     | 0,468   | Valid      |

Tabel 3.8 Hasil Uji Validitas Instrumen Berpikir Kreatif (*Pretest)*

Peneliti menggunakan jumlah responden sebanyak 18 siswa, maka nilai  $r_{table}$  yang diperoleh melalui tabel r *product moment pearson* dengan  $N = 18$ dan taraf kesukaran 5% maka  $r_{table}$  yang digunakan adalah 0,486 dengan ketentuan butir soal dikatakan valid jika  $r_{hitung} > r_{tablel}$ .

Tabel 3.9 Hasil Uji Reliabilitas Berpikir Kreatif (*Pretest*)

| <b>Reliability Statistics</b> |            |  |
|-------------------------------|------------|--|
| Cronbach's Alpha              | N of Items |  |
| .868                          |            |  |

Berdasarkan perhitungan yang dilakukan dengan menggunakan *SPSS*  versi 29 maka diperoleh nilai *Cronbach's Alpha* sebesar 0,868 yang berarti 0,868 > 0,468 sehingga dapat disimpulkan instrument berpikir kreatif (*pretest*) dinyatakan reliabel.

Tabel 3.10 Hasil Uji Validitas Instrumen Berpikir Kreatif (*Posttets)*

| Uji Validitas Berpikir Kreatif (Posttest) |                           |         |            |
|-------------------------------------------|---------------------------|---------|------------|
| No. Item                                  | <b>Person Correlation</b> | R Tabel | Keterangan |
| l a                                       | 0,480                     | 0,468   | Valid      |
|                                           | 0,511                     | 0,468   | Valid      |

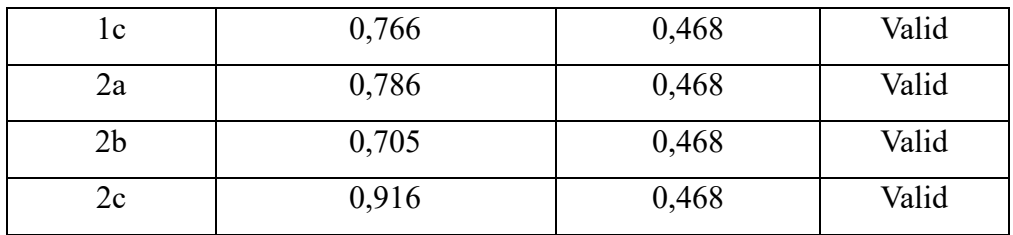

Peneliti menggunakan jumlah responden sebanyak 18 siswa, maka nilai  $r_{tablel}$  yang diperoleh melalui tabel r *product moment pearson* dengan  $N = 18$ dan taraf kesukaran 5% maka  $r_{table}$  yang digunakan adalah 0,486 dengan ketentuan butir soal dikatakan valid jika  $r_{hitung} > r_{tablel}$ .

**Reliability Statistics** *Cronbach's Alpha* Cronbach's Alpha ,766 6

Tabel 3.11 Hasil Uji Reliabilitas Berpikir Kreatif (*Posttest*)

Berdasarkan perhitungan yang dilakukan dengan menggunakan *SPSS*  versi 29 maka diperoleh nilai *Cronbach's Alpha* sebesar 0,766 yang berarti 0,766 > 0,468 sehingga dapat disimpulkan instrument berpikir kreatif (*posttest*) dinyatakan reliabel.

Tabel 3.12 Hasil Uji Validitas Instrumen Berpikir Kritis (*Pretest)*

| Uji Validitas Berpikir Kritis (Pretest) |                           |         |            |
|-----------------------------------------|---------------------------|---------|------------|
| No. Item                                | <b>Person Correlation</b> | R Tabel | Keterangan |
| 1a                                      | 0,903                     | 0,468   | Valid      |
| 1 <sub>b</sub>                          | 0,750                     | 0,468   | Valid      |
| 1 <sub>c</sub>                          | 0,613                     | 0,468   | Valid      |
| 1 <sub>d</sub>                          | 0,644                     | 0,486   | Valid      |
| 2a                                      | 0,789                     | 0,468   | Valid      |
| 2 <sub>b</sub>                          | 0,605                     | 0,468   | Valid      |
| 2c                                      | 0,763                     | 0,468   | Valid      |
| 2d                                      | 0,656                     | 0,468   | Valid      |

Peneliti menggunakan jumlah responden sebanyak 18 siswa, maka nilai  $r_{table}$  yang diperoleh melalui tabel r *product moment pearson* dengan  $N = 18$ dan taraf kesukaran 5% maka  $r_{table}$  yang digunakan adalah 0,486 dengan ketentuan butir soal dikatakan valid jika  $r_{hitung} > r_{tablel}$ .

**Reliability Statistics** *Cronbach's Alpha* N of Items ,863 8

Berdasarkan perhitungan yang dilakukan dengan menggunakan *SPSS*  versi 29 maka diperoleh nilai *Cronbach's Alpha* sebesar 0,863 yang berarti 0,863 > 0,468 sehingga dapat disimpulkan instrument berpikir kritis (*pretest*) dinyatakan reliabel.

| Uji Validitas Berpikir Kritis (Posttest) |                           |         |            |
|------------------------------------------|---------------------------|---------|------------|
| No. Item                                 | <b>Person Correlation</b> | R Tabel | Keterangan |
| 1a                                       | 0,588                     | 0,468   | Valid      |
| 1 <sub>b</sub>                           | 0,733                     | 0,468   | Valid      |
| 1 <sub>c</sub>                           | 0,581                     | 0,468   | Valid      |
| 1 <sub>d</sub>                           | 0,663                     | 0,468   | Valid      |
| 2a                                       | 0,781                     | 0,468   | Valid      |
| 2 <sub>b</sub>                           | 0,606                     | 0,468   | Valid      |
| 2c                                       | 0,679                     | 0,468   | Valid      |
| 2d                                       | 0,634                     | 0,468   | Valid      |

Tabel 3.14 Hasil Uji Validitas Instrumen Berpikir Kritis (*Posttest)*

Tabel 3.13 Hasil Uji Reliabilitas Berpikir Kritis (*Pretest*)

Peneliti menggunakan jumlah responden sebanyak 18 siswa, maka nilai  $r_{table}$  yang diperoleh melalui tabel r *product moment pearson* dengan  $N = 18$ dan taraf kesukaran 5% maka  $r_{table}$  yang digunakan adalah 0,486 dengan ketentuan butir soal dikatakan valid jika  $r_{hitung} > r_{tablel}$ .

| <b>Reliability Statistics</b>  |  |  |
|--------------------------------|--|--|
| Cronbach's Alpha<br>N of Items |  |  |
| .817                           |  |  |

Tabel 3.15 Hasil Uji Reliabilitas Berpikir Kritis (*Posttest*)

Berdasarkan perhitungan yang dilakukan dengan menggunakan *SPSS*  versi 29 maka diperoleh nilai *Cronbach's Alpha* sebesar 0,817 yang berarti 0,817 > 0,468 sehingga dapat disimpulkan instrument berpikir kritis (*posttest*) dinyatakan reliabel.

## **H. Teknik Analisis Data**

## a. Analisis Statistik Deskriptif

Analisis statistik deskriptif adalah statistik yang digunakan untuk menganalisis data dengan cara mendeskripsikan atau menggambarkan data yang telah terkumpul sebagaimana adanya tanpa bermaksud membuat kesimpulan yang berlaku untuk umum atau generalisasi.<sup>72</sup> Dalam penelitian ini menggunakan teknik deskriptif dengan persentase yaitu mendeskripsikan cara berpikir kreatif dan berpikir kritis siswa SMP Nahdatul Ulama Banjarmasin.

1. Analisis Data Berpikir Kreatif

Pada penelitian ini untuk mengalisis data berpikir kreatif peneliti menggunakan teknik analisis data dengan rumus sebagai berikut:

$$
p = \frac{n}{N} \times 100\%
$$

Keterangan:

 $p =$ Angka persentase kemampuan berpikir kreatif

 $n =$  Jumlah skor yang diperoleh

 $N =$  Jumlah skor maksimal yang diharapkan.<sup>73</sup>

<sup>72</sup> *Metode Penelitian Pendidikan (Pendekatan Kuantitatif, Kualitatif, Dan R&D)*, 147.

<sup>73</sup> Erika Yulidasari Putri, "Analisis Kemampuan Berpiki Kreatif Matematis Siswa SMPN 02 Meral Pada Materi Bilangan Ruang Sisi Datar," *Universitas Islam Riau*, 2021, 29.

Untuk menafsirkan nilai yang diperoleh maka perlu diterapkan kriteria persentase yang disesuaikan dengan kriteria yang dikemukakan oleh sebagai berikut:

Tabel 3.16 Persentase Level Berpikir Kreatif

| <b>Presentase</b> | Kategori             |
|-------------------|----------------------|
| 81%-100%          | Sangat Kreatif       |
| $61\% - 80\%$     | Kreatif              |
| $41\% - 60\%$     | Cukup Kreatif        |
| 21%-40%           | Kurang Kreatif       |
| $0\% - 20\%$      | <b>Tidak Kreatif</b> |

2. Analisis Data Berpikir Kritis

Untuk menganalisis data berpikir kritis peneliti menggunakan teknik analisis data menggunakan rumus persentase sebagai berikut:

$$
p = \frac{n}{N} \times 100\%
$$

Keterangan:

 $p =$ Angka persentase kemampuan berpikir kritis

 $n =$  Jumlah skor yang diperoleh

 $N =$  Jumlah skor maksimal yang diharapkan.<sup>74</sup>

Selanjutnya untuk menafsirkan nilai yang diperoleh menggunakan kriteria yang dikemukakan oleh sebagai berikut:

<sup>74</sup> Fatikhah Az Zahra and Dori Lukman Hakim, "Kemampuan Berpikir Kritis Matematis Siswa SMA Pada Materi Bangun Ruang Sisi Datar Pasca Pembelajaran Jarak Jauh," *Universitas Singaperbangsa Karawang* 7, no. 2 (2022): 428.

| <b>Presentase</b> | Kategori             |
|-------------------|----------------------|
| 81%-100%          | Sangat Kreatif       |
| $61\% - 80\%$     | Kreatif              |
| $41\% - 60\%$     | Cukup Kreatif        |
| 21%-40%           | Kurang Kreatif       |
| $0\% - 20\%$      | <b>Tidak Kreatif</b> |

Tabel 3.17 Persentase Level Berpikir Kritis

- b. Uji Prasyarat
	- 1. Uji Normalitas Data

Uji normalitas bertujuan untuk mengevaluasi apakah data berasal dari populasi yang terdistribusi secara normal. <sup>75</sup> Pada penelitian ini, uji normalitas dilakukan menggunakan uji *Shapiro-wilk* pada program SPSS versi 29 dengan taraf signifikansi 5% atau 0,05. Adapun kriteria pengambilan keputusan uji *Shapiro-wilk* adalah sebagai berikut:

Jika nilai sig.  $>\alpha = 0.05$  maka data berdistribusi normal.

Jika nilai sig.  $\lt \alpha = 0.05$  maka data tidak berdistribusi normal.

Adapun hipotesis yang digunakan sebagai berikut:

 $H_0$  = Sampel data berdistribusi normal

 $H_1$  = Sampel data tidak berdistribusi normal.

Uji normalitas juga dapat dilakukan dengan uji *Box's M* menggunakan program SPSS versi 29, dengan kriteria yang sama untuk penerimaan atau penolakan  $H_0$ . Adapun langkah-langkah untuk melakukan uji normalitas menggunakan program SPSS versi 29 adalah sebagai berikut:

1) Buka lembar kerja *SPSS*, lalu klik *variable view* untuk mengisi properti variabel.

<sup>75</sup> Sugiyono, *Metode Penelitian Kuantitatif, Kualitatif Dan R&D* (Bandung: Alfabeta, 2011), 23.

- 2) Klik *data view* untuk memasukkan data
- 3) Selanjutnya, dari menu *SPSS*, klik *Analyze* → *Descriptive Statistic* → *Explore*.
- 4) Maka muncul kotak dialog "*Explore*" masukkan variabel Hasil Belajar ke kotak *Dependent List*, lalu masukkan variabel Kelompk ke kotak *Factor List*, pada bagian "*Display*" pilih *Both*, selanjutnya klik *Plots*.
- 5) Maka akan muncul kotak dialog "*Explore: Plots*", dari serangkaian pilihan yang ada, berikan tanda centang  $(\sqrt)$  pada *Normality plots with test*, lalu klik *Continue*.
- 6) Langkah terakhir klik *Ok*.

#### 2. Uji Normalitas Multivariat

Jhonson dan Winchen menyebutkan disribusi multivariat merupakan suatu metode analisis yang digunakan pada kasus dimana kualitas produk diukur lebih dari satu variabel. Pengujian ini dilakukan untuk menguji dugaan bahwa distribusi data yang akan dianalisis telah berdistribusi normal multivariat.<sup>76</sup> Hipotesis uji normalitas multivariat adalah sebagai berikut:

 $H_0$  = Data berdistribusi normal multivariat.

 $H_1$  = Data tidak berdistribusi normal multivariat.

Kriteria gagal tolak  $H_0$ , yang berarti data berdistribusi normal multivariat, dapat dilihat secara visual dari plot yang terbentuk. Jika plot membentuk garis lurus maka data mengikuti distribusi normal.

Adapun langkah-langkah untuk melakukan uji normalitas multivariat menggunakan program *SPSS* versi 29 adalah sebagai berikut:

<sup>76</sup> Imam Sulhani, "Penerapan Model Pembelajaran Treffinger Berbantu LKPD Berbasis Etnomatematika Terhadap Kemampuan Berpikir Kritis Matematis Dan Kemampuan Berpikir Kreatif Peserta Didik," *Skripsi, Universitas Islam Negeri Raden Intan*, 2023, 69.

- 1) Buka lembar kerja *SPSS*, lalu klik *variable view* untuk mengisi properti variabel.
- 2) Klik *data view* untuk memasukkan data.
- 3) Klik *Analyze* → *Regression* → *Linier*, lalu masukkan variabel Model Pembelajaran ke kotak *Dependent* dan variabel Berpikir Kreatif dan Berpikir Kritis ke kotak *Independent*
- 4) Klik *Save*, pada bagian *Distances* beri tanda centang (√) untuk pilihan *Mahalanobis* setelah itu klik *Continue* lalu klik *Ok*.
- 5) Langkah berikutnya yaitu mengurutkan jarak *Mahalanobis* dari yang terkecil sampai terbesar.
- 6) Klik *Data* → *Sort Cases* → pada kotak *Sort by* masukkan variabel  $Mahalanobis \rightarrow Ascending \rightarrow Ok.$
- 7) Selanjutnya pada bagian *Variable View* tambahkan variabel baru dengan kode "*J*" (teori Jhonson).
- 8) Kembali ke *Data View* dan masukkan peringkat pada kolom variabel "J" dari 1, 2, 3, ..., n
- 9) Selanjutnya transformasikan data peringkat menjadi sebuah *Probability*, caranya klik *Transform* → *Compute Variable* → pada kotak *Target Variable* tuliskan *Probability Value* → pada kotak *Numeric Expression* tuliskan rumus *Probability* menurut teori Jhonson yaitu  $(I - 0.5)/N \rightarrow Ok$ .
- 10) Langkah berikutnya transformasikan *Probability Value* untuk mencari nilai *Chi-Square*.
- 11) Klik *Transform* → *Compute Variable* → pada kotak *Target Variable* tuliskan Variabel *Chi-Square* → pada bagian *Functions and Special Variables* pilih *Idf.Chisq* → lalu akan muncul rumus  $IDF.CHISO(?,?) \rightarrow pada$  "?" pertama ganti dengan variabel *Probability Value* dan "?" kedua ganti dengan *df* (banyaknya variabel terikat $\rightarrow$  Ok.
- 12) Untuk menarik kesimpulan uji normalitas multivariat ini dapat dilihat dari *Scatter Plot* dari nilai jarak *Mahalanobis* dengan *Chi-*

*Square*, caranya kik *Graphs* → *Scatter Dot* → *Simple Scatter*→ *Define.*

13) Pada kotak *Y Axis* masukkan variabel *Mahalanobis Distance* dan pada kotak *X Axis* masukkan variabel *Chi-Square* lalu klik *Ok*.

#### 3. Uji Homogenitas

Uji homogenitas adalah suatau prosedur uji statistik yang dimaksudkan untuk memperlihatkan bahwa dua atau lebih kelompok data sampel berasal dari populasi yang memiliki variansi yang sama.<sup>77</sup>

Peneliti melakukan uji homogenitas dengan bantuan komputer yaitu menggunakan *SPSS* versi 29*.* Uji homogenitas dilakukan pada skor akhir *pretest* dan *posttest* kelas eksperimen dan kelas kontrol*.* Ketentuannya, jika nilai signifikansi > 0,05 maka dua varian data atau lebih adalah sama atau homogen, sedangkan jika signifikansi < 0,05 maka dua varian data dua atau lebih tidak sama atau tidak homogen. Dengan kriteria pengambilan keputusan sebagai berikut:

Jika nilai sig.  $>\alpha$  = 0,05 maka distribusi data homogen.

Jika nilai sig.  $\lt \alpha = 0.05$  maka distribusi data tidak homogen.

Adapun hipotesis yang digunakan sebagai berikut:

 $H_0$  = Data berdistribusi homogen

 $H_1$  = Data tidak berdistribusi homogen.

Adapun langkah-langkah untuk melakukan uji normalitas menggunakan program SPSS versi 29 adalah sebagai berikut:

- 1) Buka lembar kerja *SPSS*, lalu klik *variable view* untuk mengisi properti variabel.
- 2) Klik *data view* untuk memasukkan data

<sup>77</sup> Nuryadi et al., *Dasar-Dasar Statistik Penelitian* (Yogyakarta: Sibuku Media, 2017), 89.

- 3) Selanjutnya, dari menu *SPSS*, klik *Analyze* → *Descriptive Statistic* → *Explore*.
- 4) Maka muncul kotak dialog "*Explore*" masukkan variabel Hasil Belajar ke kotak *Dependent List*, lalu masukkan variabel Kelompk ke kotak *Factor List*, pada bagian "*Display*" pilih *Both*,
- 5) selanjutnya klik *Plots*.
- 6) Maka akan muncul kotak dialog "*Explore: Plots*", dari serangkaian pilihan yang ada pilih *Power Estimation*, lalu klik *Continue*.
- 7) Langkah terakhir klik *Ok*.

#### 4. Uji Homogenitas *Matrik Varian Covariance*

MANOVA (Multivariate Analysis of Variance) dua jalur membutuhkan syarat matriks varians kovarians yang homogen. Untuk menguji syarat ini dapat dipergunakan statistik uji *Box's M*. 78 Adapun hipotesis untuk uji homogenitas matrik varians kovarians adalah sebagai berikut:

- $H_0$  = Matriks varians kovarians untuk variabel kemampuan berpikir kreatif dan berpikir kritis adalah homogen.
- $H_1$  = Matriks varians kovarians untuk variabel kemampuan berpikir kreatif dan berpikir kritis adalah tidak homogen.

Berikut pengambilan keputusan jika digunakan pendekatan nilai statistik dari uji F.

Jika nilai dari uji F  $\leq$  nilai kritis F, maka  $H_0$  diterima dan  $H_1$  ditolak

Jika nilai dari uji F > nilai kritis F, maka  $H_0$  ditolak dan  $H_1$  diterima.

<sup>78</sup> Sulhani, "Penerapan Model Pembelajaran Treffinger Berbantu LKPD Berbasis Etnomatematika Terhadap Kemampuan Berpikir Kritis Matematis Dan Kemampuan Berpikir Kreatif Peserta Didik," 70.

Adapun langkah-langkah untuk melakukan uji homogenitas matrik *varian covariance* menggunakan program *SPSS* versi 29 adalah sebagai berikut:

- 1) Buka lembar kerja *SPSS*, lalu klik *variable view* untuk mengisi properti variabel.
- 2) Klik *data view* untuk memasukkan data
- 3) Selanjutnya, dari menu *SPSS*, klik *Analyze* → *General Linear Model* → *Multivariate* → pada kotak *Dependent Variables* masukkan variabel Berpikir Kreatif dan Berpikir Kritis dan pada kotak *Fixed Factor (s)* masukkan variabel Model Pembelajaran.
- 4) Selanjutnya pilih *Options* → di menu *Display* beri tanda centang  $(\sqrt{\ } )$  pada *Homogeneity test* $\rightarrow$  *Continue*  $\rightarrow$  *Ok.*

## c. Uji Hipotesis Statistika

Uji hipotesis ini dilakukan setelah uji normalitas telah terpenuhi. Pada penelitian ini menggunakan statistik parametis dilakukan untuk data yang berdistribusi normal. Uji hipotesis yang digunakan dapat diuraikan sebagai berikut:

1. Uji Hipotesis 1 dengan Uji *Independent Sample T-Test*

Uji ini digunakan untuk menguji perbedaan rata-rata dua populasi/kelompok (kelompok eksperimen dan kelompok kontrol) yang mempunyai rata-rata sama ataupun tidak. Uji T independen ini memiliki asumsi/syarat yang mesti dipenuhi, yaitu: (1) datanya berdistribusi normal; (2) kedua kelompok data independen (bebas); (3) variabel yang dihubungkan berbentuk numerik dan kategorik (dengan hanya 2 kelompok).<sup>79</sup> Adapun langkah-langkah dalam uji *independent sample t-tes* dengan *SPSS* Versi 29 sebagai berikut:

<sup>79</sup> *Dasar-Dasar Statistik Penelitian*, 108.

- 1) Buka lembar kerja *SPSS,* lalu klik *Variabel View*, kemudian isi properti variabel
- 2) Untuk mengisi properti pada bagian "*Values*" untuk variabel Kelas, maka klik kolom *none* baris kedua hingga muncul kotak dialog "*Value Label*", kemudian pada kotak *Value* isikan 1 dan kotak *Label* isikan *Posttest* Eksperimen, selanjutnya isi kembali kotak *Value* dengan 2 dan kotak *Label* ketikan *Posttest* Kontrol
- 3) Langkah berikutnya klik *Data View*, kemudian untuk variabel Hasil isikan dengan nilai belajar siswa untuk kelompk eksperimen kemudian dilanjutkan kelompok kontrol. Selanjutnya untuk variabel Kelas isikan dengan kode kelompok eksperimen diikuti kode kelompok kontrol
- 4) Langkah selanjutnya dari menu *SPSS* klik *Analyze* → *Compare Means and Proportion* → *Independent Sample T-Test*
- 5) Muncul kotak dialog "*Independent Sample T-Test*", kemudian masukkan variabel Hasil Belajar ke kotak *Test Variable(s)*, lalu masukkan variabel kelas ke kotak *Grouping Variable*
- 6) Selanjutnya klik *Define Groups*, maka muncul kotak dialog "*Define Groups*", pada kotak *Group 1* isikan 1 dan pada kotak *Group 2* isikan 2, lalu klik *Countinue*
- 7) Terakhir klik *Ok*.

Adapun rumus untuk perhitungan uji *independent sample t-test* adalah sebagai berikut:

$$
t_{hit} = \frac{M_1 - M_2}{\sqrt{\frac{SS_1 + SS_2}{n_1 + n_2 - 2}(\frac{1}{n_1} + \frac{1}{n_2})}}
$$

Keterangan:

 $M_1$  = rata-rata skor kelompok 1

 $M_1$  = rata-rata skor kelompok 2

 $SS_1 = sum of square$  kelompok 1

 $SS_2 = sum$  *of square* kelompok 2

 $n_1$  = jumlah sampel kelompok 1

 $n_2$  = jumlah sampel kelompok 2

Dimana:

$$
M_1 = \frac{\sum x_1}{n_1}
$$
  
\n
$$
SS_1 = \sum X_1^2 - \frac{(\sum x_1)^2}{n_1}
$$
  
\n
$$
SS_2 = \sum X_2^2 - \frac{(\sum x_2)^2}{n_2}
$$

Kriteria dalam uji *independent sample t-test* dengan membandingkan taraf signifikansi dengan galatnya, yaitu:

Jika nilai sig.  $>\alpha = 0.05$ , maka  $H_0$  diterima

Jika nilai sig.  $\lt \alpha = 0.05$ , maka  $H_0$  ditolak

Adapun hipotesis yang diajukan sebagai berikut:

- $H_0$  = Tidak ada perbedaan level berpikir kreatif antara siswa yang menerapkan model pembelajaran *treffinger* dengan siswa yang menerapkan model pembelajaran konvensional.
- $H_a =$  Ada perbedaan level berpikir kreatif antara siswa yang menerapkan model pembelajaran *treffinger* dengan siswa yang menerapkan model pembelajaran konvensional.

#### 2. Uji Hipotesis 2 dengan Uji *Independent Sample T-Test*

Uji ini digunakan untuk mengetahui perbedaan rata-rata dua populasi/kelompok (kelompok eksperimen dan kelompok kontrol) yang mempunyai rata-rata sama ataupun tidak. Uji T independen ini memiliki asumsi/syarat yang mesti dipenuhi, yaitu: (1) datanya berdistribusi normal; (2) kedua kelompok data independen (bebas); (3) variabel yang

dihubungkan berbentuk numerik dan kategorik (dengan hanya 2 kelompok).<sup>80</sup> Adapun langkah-langkah dalam uji *independent sample t-tes* dengan *SPSS* Versi 29 sebagai berikut:

- 1) Buka lembar kerja *SPSS,* lalu klik *Variabel View*, kemudian isi properti variabel
- 2) Untuk mengisi properti pada bagian "*Values*" untuk variabel Kelas, maka klik kolom *none* baris kedua hingga muncul kotak dialog "*Value Label*", kemudian pada kotak *Value* isikan 1 dan kotak *Label* isikan *Posttest* Eksperimen, selanjutnya isi kembali kotak *Value* dengan 2 dan kotak *Label* ketikan *Posttest* Kontrol
- 3) Langkah berikutnya klik *Data View*, kemudian untuk variabel Hasil isikan dengan nilai belajar siswa untuk kelompk eksperimen kemudian dilanjutkan kelompok kontrol. Selanjutnya untuk variabel Kelas isikan dengan kode kelompok eksperimen diikuti kode kelompok kontrol
- 4) Langkah selanjutnya dari menu *SPSS* klik *Analyze* → *Compare Means and Proportion* → *Independent Sample T-Test*
- 5) Muncul kotak dialog "*Independent Sample T-Test*", kemudian masukkan variabel Hasil Belajar ke kotak *Test Variable(s)*, lalu masukkan variabel kelas ke kotak *Grouping Variable*
- 6) Selanjutnya klik *Define Groups*, maka muncul kotak dialog "*Define Groups*", pada kotak *Group 1* isikan 1 dan pada kotak *Group 2* isikan 2, lalu klik *Countinue*
- 7) Terakhir klik *Ok*.

Adapun rumus untuk perhitungan uji *independent sample t-test* adalah sebagai berikut:

$$
t_{hit} = \frac{M_1 - M_2}{\sqrt{\frac{SS_1 + SS_2}{n_1 + n_2 - 2} \left(\frac{1}{n_1} + \frac{1}{n_2}\right)}}
$$

Keterangan:

 $M_1$  = rata-rata skor kelompok 1

 $M_1$  = rata-rata skor kelompok 2

 $SS_1 = sum of square$  kelompok 1

 $SS_2 = sum of square$  kelompok 2

 $n_1$  = jumlah sampel kelompok 1

 $n_2 =$  jumlah sampel kelompok 2

Dimana:

$$
M_1 = \frac{\sum X_1}{n_1}
$$
  
\n
$$
S_1 = \sum X_1^2 - \frac{(\sum X_1)^2}{n_1}
$$
  
\n
$$
S_2 = \sum X_2^2 - \frac{(\sum X_2)^2}{n_2}
$$

Kriteria dalam uji *independent sample t-test* dengan membandingkan taraf signifikansi dengan galatnya, yaitu:

Jika nilai sig.  $>\alpha = 0.05$ , maka  $H_0$  diterima

Jika nilai sig.  $< \alpha = 0.05$ , maka  $H_0$  ditolak

Adapun hipotesis yang diajukan sebagai berikut:

- $H_0$  = Tidak ada perbedaan level berpikir kritis antara siswa yang menerapkan model pembelajaran *treffinger* dengan siswa yang menerapkan model pembelajaran konvensional.
- $H_a$  = Ada perbedaan level berpikir kritis antara siswa yang menerapkan model pembelajaran *treffinger* dengan siswa yang menerapkan model pembelajaran konvensional.

## 3. Uji Hipotesis 3 dengan Uji *Multivariate Analysis of Variance* (MANOVA)

Penelitian ini menggunakan metode analisis multivariat atau MANOVA (*Multivariate Analysis of Variance*) yang diolah dengan menggunakan program *SPSS* versi 29. Uji manova merupakan perluasan dari uji anova sebagai metode statistik yang digunakan untuk menghitung pengujian signifikansi perbedaan rata-rata secara bersamaan antar kelompok untuk dua variabel atau lebih. <sup>81</sup> Peneliti menggunakan metode ini karena variabel dependen yang digunakan lebih dari 1 bersifat numerik atau metrik dan variabel independen yang bersifat non-metrik.<sup>82</sup>

Pada analisis varian multivariat ada beberapa statistik uji yang dapat digunakan untuk membuat keputusan, yaitu *pillai's trace*, *wilks' lambda*, *hotelling's trace* dan *roy's largest root*. Pada penelitian ini digunakan *pillai's trace* dimana uji ini dapat digunakan jika homogenitas matriks varian-kovarian tidak terpenuhi, sampel berukuran kecil. Dalam uji ini diasumsikan jika makin tinggi nilai *pillai's trace* maka makin bsar pengaruh terhadap model.<sup>83</sup> Statistik uji *pillai's trace* dirumuskan sebagai berikut:

$$
P = \sum_{i=1}^{p} \left( \frac{\lambda_i}{1 + \lambda_i} \right) = tr \lambda_i (1 + \lambda_i)^{-1} = tr \frac{|B|}{|B + W|}
$$

Keterangan:

 $\lambda_i = \lambda_1, \lambda_2, \lambda_3, \dots, \lambda_n$  adalah akar karakteristik dari  $W^{-1}B$ 

 $(W)$  = Matriks varian kovaria galat pada MANOVA

<sup>81</sup> Sulhani, "Penerapan Model Pembelajaran Treffinger Berbantu LKPD Berbasis Etnomatematika Terhadap Kemampuan Berpikir Kritis Matematis Dan Kemampuan Berpikir Kreatif Peserta Didik," 71.

<sup>82</sup> Agus Widarjono, *Statistika Terapan Edisi Pertama*, (Yogyakarta: UPP STIM YKPN, 2015), 68.

<sup>83</sup> Purnomo dkk, *Analisis Data Multivariat,* (Jawa Tengah: Omera Pustaka, 2022), 160.

 $(B)$  = Matriks varian kovarian perlakuan pada MANOVA

Kriteria dalam uji *Multivariate Analysis of Variance* yaitu:

Jika nilai  $F_{hitung} > F_{tablel}$ , maka tolak  $H_0$ 

Jika nilai  $F_{hitung} > F_{tablel}$ , maka terima  $H_0$ 

Adapun hipotesis yang diajukan sebagai berikut:

- <sup>0</sup> = Model pembelajaran *treffinger* efektif terhadap berpikir kreatif dan berpikir kritis siswa.
- = Model pembelajaran *treffinger* efektif terhadap berpikir kreatif dan berpikir kritis siswa.

Adapun langkah-langkah dalam uji manova dengan *SPSS* Versi 29 sebagai berikut:

- 1) Buka lembar kerja *SPSS*, lalu klik *variable view* untuk mengisi properti variabel.
- 2) Klik *Data View* untuk memasukkan data
- 3) Selanjutnya, dari menu *SPSS*, klik *Analyze* → *General Linear Model* → *Multivariate* → pada kotak *Dependent Variables*  masukkan variabel berpikir kreatif dan berpikir kritis dan pada kotak *Fixed Factor(s)* masukkan variabel Model Pembelajaran.
- 4) Klik *Options* → di menu *Display* beri centang (√) pada *Descriptive statistic* dan *Estimates of effect size* serta *Parameter*   $estimates \rightarrow Continue \rightarrow Ok.$